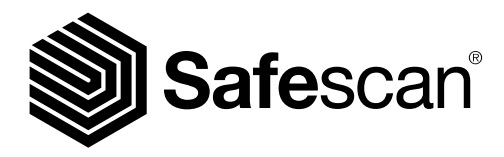

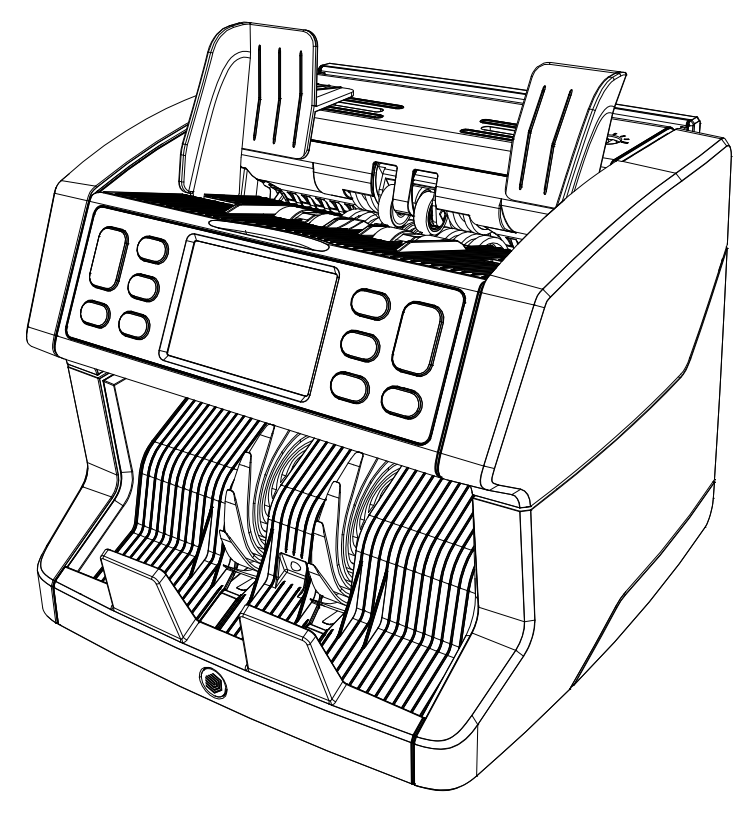

# Manual do utilizador

English | Nederlands | Deutsch | Français | Español | Português | Italiano | **繁體中文** | 简体中文 | 日本語

# 2850 Contador de notas

# Introdução

Obrigado por adquirir um contador de notas Safescan 2850-S. Para a utilização e manutenção correta, aconselhamos a ler cuidadosamente este manual do utilizador.

#### **Nota**

Se o equipamento for alterado ou utilizado de alguma forma que não esteja prevista no momento de entrega, o fornecedor do equipamento não aceita qualquer responsabilidade por perdas e danos para o pessoal ou o equipamento. Se as condições de utilização do equipamento forem alteradas, o fornecedor deve ser contactado, ou a declaração de conformidade será invalidada.

# Instruções de segurança

- Coloque a máquina sobre uma superfície plana e estável.
- Não coloque a máquina em ambiente sujos ou poeirentos.
- Utilize a cobertura fornecida para proteger do pó quando não estiver a utilizar a máquina.
- Não coloque a máquina sob luz solar direta, ou perto de fontes de calor ou aparelhos de ar condicionado.
- Ligue sempre o dispositivo a uma tomada de corrente com ligação à terra.
- Utilize apenas o cabo de ligação fornecido.
- Temperatura operativa 15-35 °C / 59-95 °F.
- Humidade operativa 30-80% H.R.
- Não utilize a máquina no exterior.
- Não exponha a máquina a líquidos.
- Esta máquina contém peças rotativas. Nunca toque nas peças móveis quando a máquina estiver ligada.
- Certifique-se de que não caem objetos estranhos (moedas, clips para papel, agrafos), já que podem bloquear as peças mecânicas e os sensores da máquina, e danificá-los ou parti-los, anulando a sua garantia.
- Mantenha jóias, cabelo comprido, laços e outras peças salientes afastados quando estiver a utilizar a máquina.
- Nunca desmonte a máquina.
- Para evitar choques elétricos, nunca toque no cabo elétrico com as mãos húmidas.
- Desligue o dispositivo se o quiser deslocar para outra posição.
- Segure na ficha ao desligar a unidade da tomada elétrica, nunca puxe pelo fio.

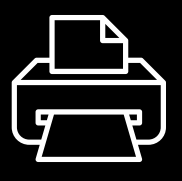

# Versão de impressão

[Clique aqui](https://safescandownload.safescan.com/Downloads/en/money-counters/2850/Manual/Digital/Safescan-2850-Digital-Manual-PT.pdf) para abrir uma versão para impressão do manual na líntgua seleccionada.

# Descrição do produto e conteúdo da caixa

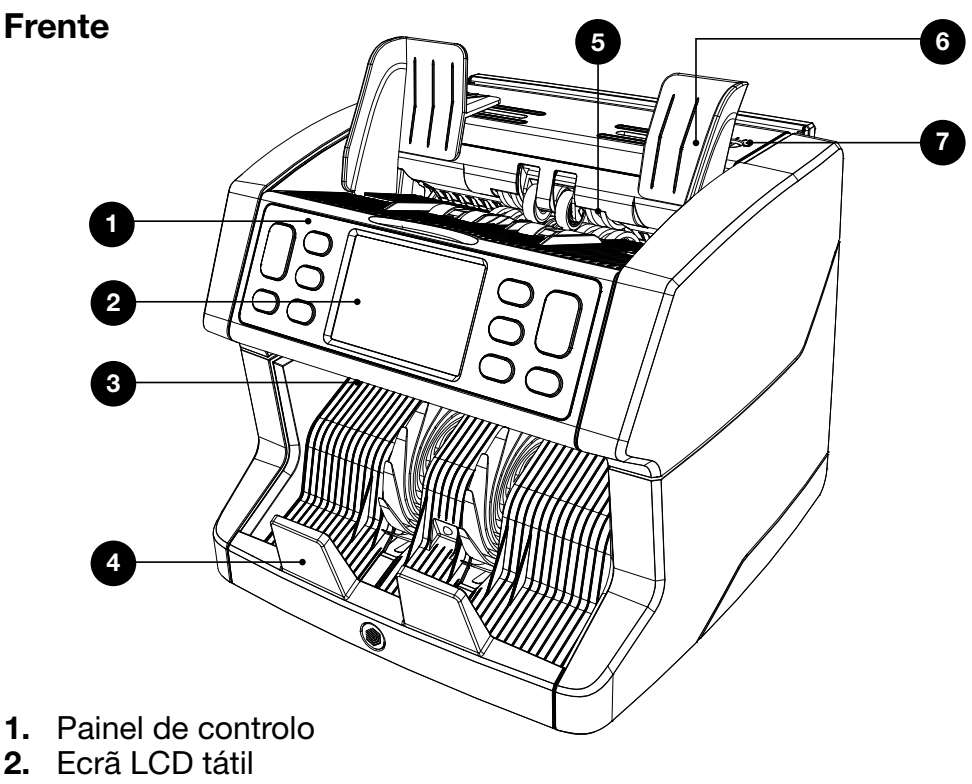

- 3. Alavanca para abertura do painel superior
- 4. Empilhador
- 5. Tremonha
- 6. Guias das notas
- 7. Botão de regulação da boca de alimentação

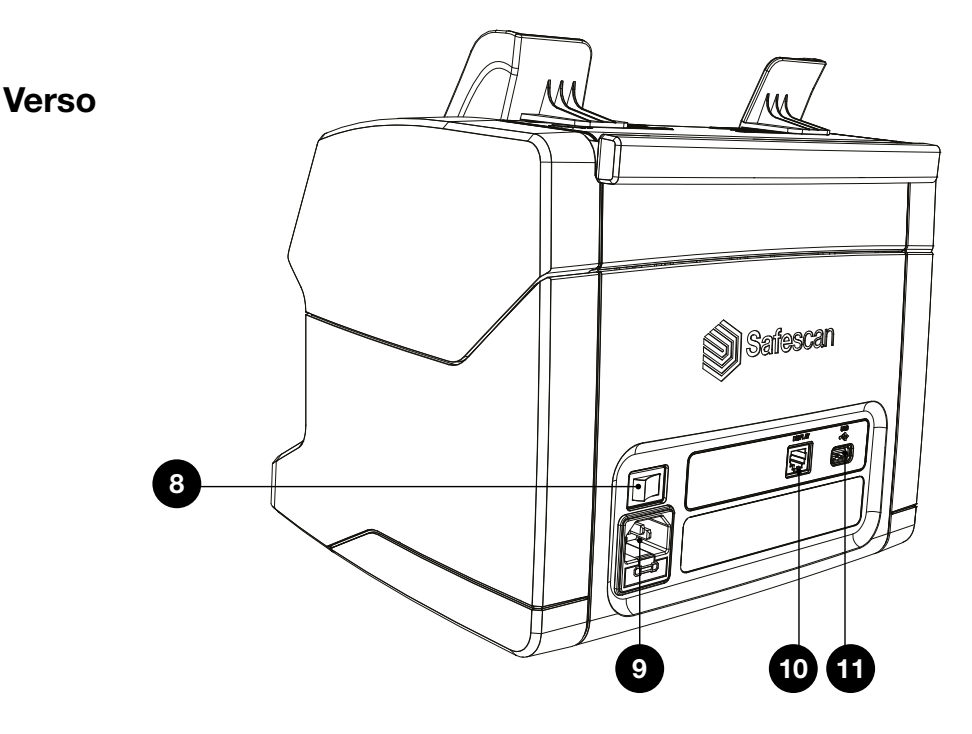

- 8. Interruptor de ligação
- 9. Conector de alimentação elétrica
- 10. Conector do ecrã externo (RJ-12)
- 11. Porta de atualização (USB-A)
- 12. Manual do utilizador
- 13. Capa de proteção do pó
- 14. Cabo elétrico
- 15. Escova de limpeza
- 16. Folhas de limpeza (2x)

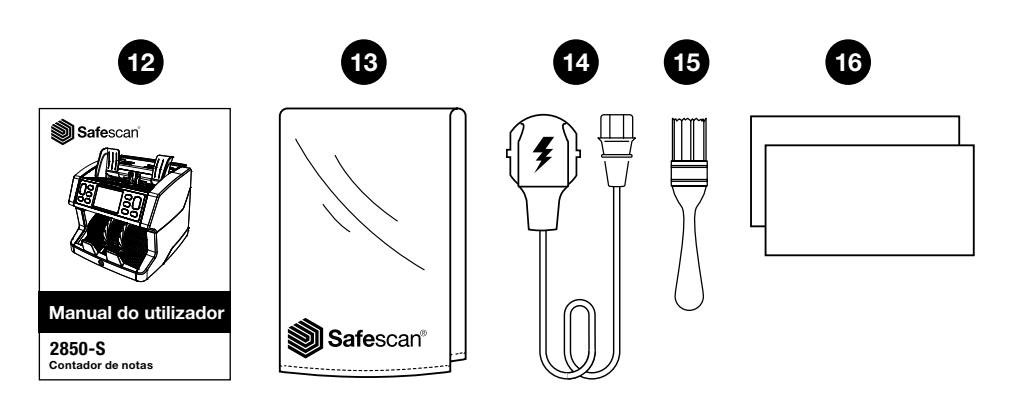

# Configurar a sua máquina

- 1. Retire a película de proteção do ecrã LCD.
- 2. Lique o cabo elétrico à tomada elétrica.
- 3. Ligue o dispositivo com o interruptor de ligação.
- 4. O contador de notas é iniciado. Selecione um idioma, premindo o ecrã tátil, e confirme a selecção do idioma no ecrã seguinte.
- 5. O dispositivo realizará um auto-teste, durante o qual o número da versão de software e o número do produto serão visualizados. Depois de um auto-teste bem sucedido, a máquina abre o ecrã de contagem e está pronta a ser utilizada.

#### Botões e ecrã tátil

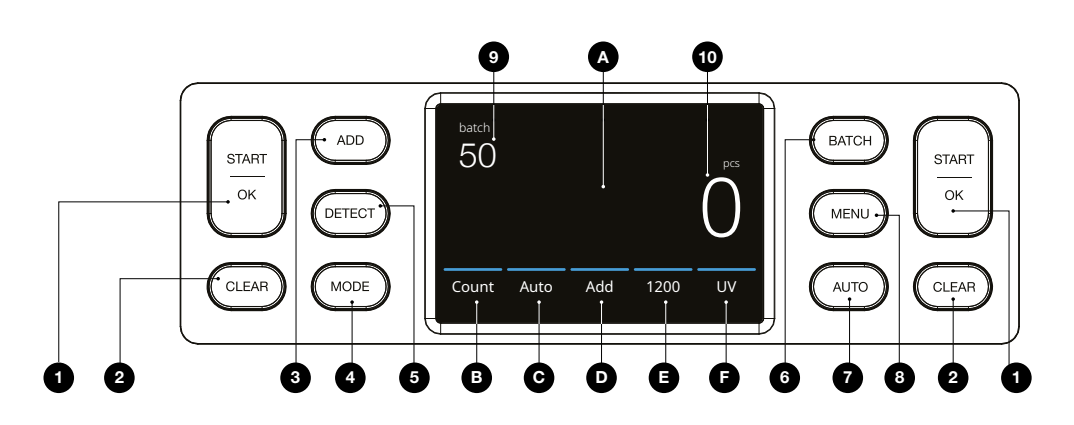

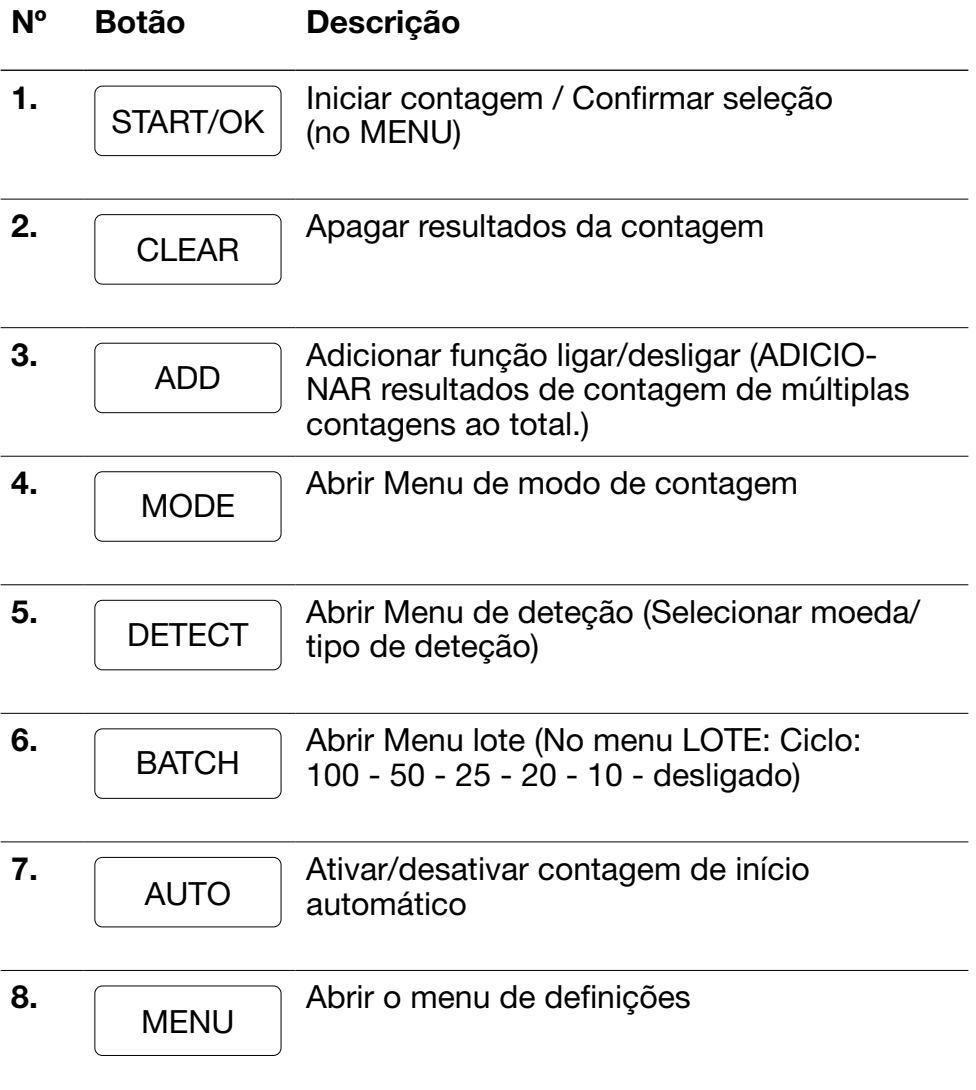

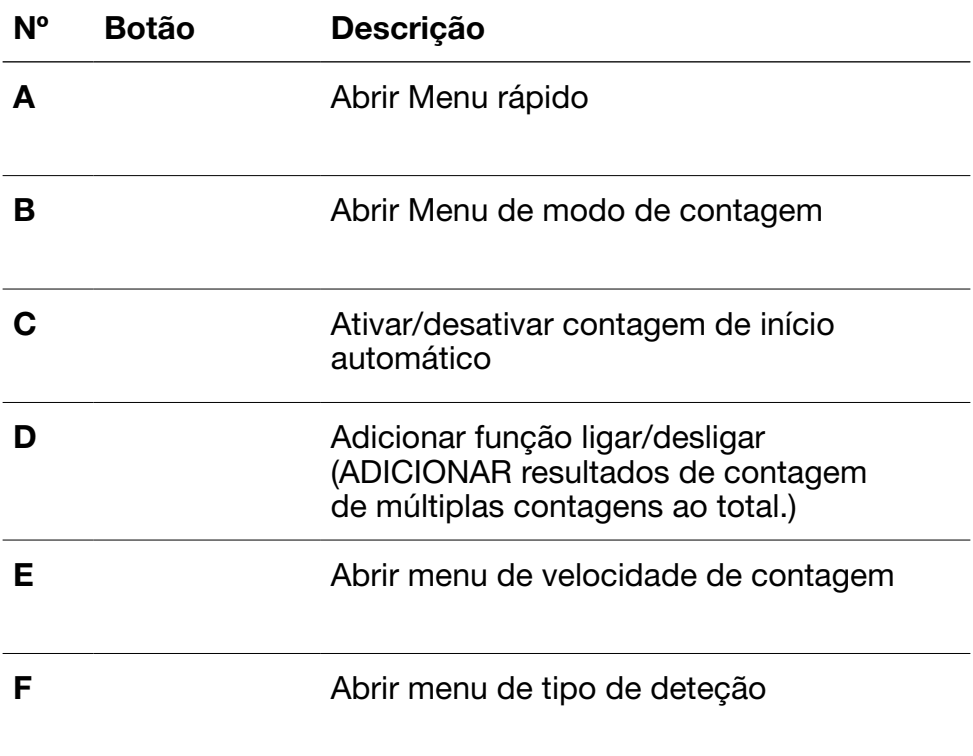

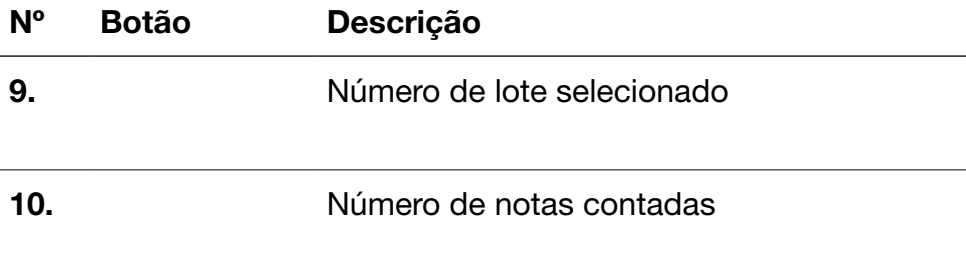

# Primeira operação

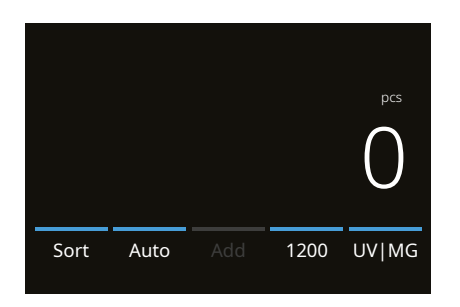

- 1. O dispositivo começa, por predefinição, com as seguintes definições:
	- A. Tipo de deteção: UV|MG
	- B. Modo de contagem: Ordenar
	- C. Início automático: ON
	- D. Modo Adicionar está desligado
	- E. Velocidade de contagem:1200
- 2. Evitar erros de contagem desnecessários. Regular a guia da tremonha para que os lados das notas fiquem delimitados e, como tal, as notas fiquem centradas. Organize as suas notas numa pilha direita, certificando-se de que a parte posterior da pilha está alinhada de forma reta e as notas estão centradas.

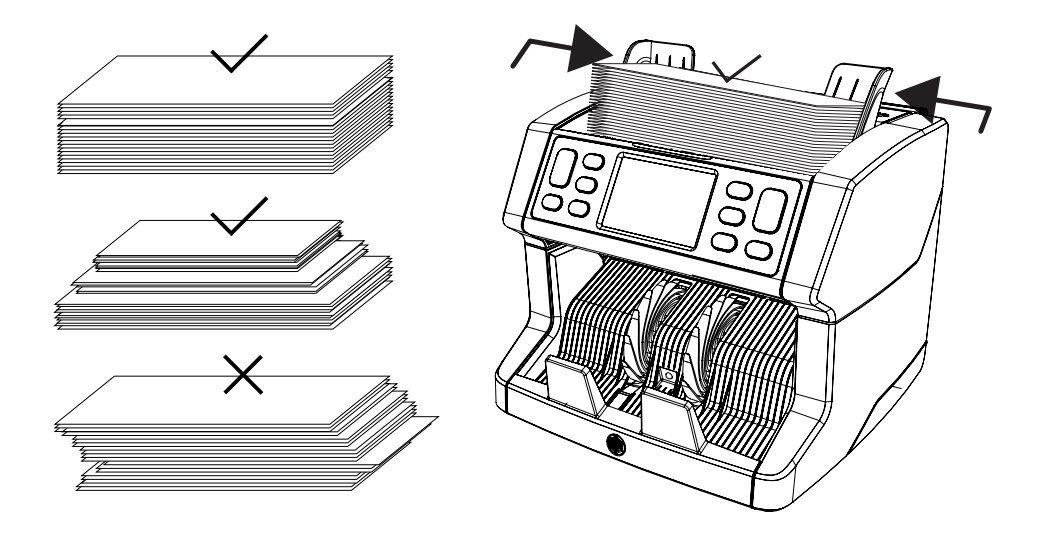

- 3. Quando as notas são colocadas na tremonha, a máquina irá começar automaticamente a contagem. Prima [AUTO] no ecrã para desligar esta função.
- 4. Quando o dispositivo deteta uma nota suspeita durante a contagem, interrompe a operação, emite um alarme e apresenta uma mensagem de erro. A última nota contada no empilhador é suspeita Retire esta nota e prima [Iniciar/OK] para continuar a contagem.

Nota suspeita

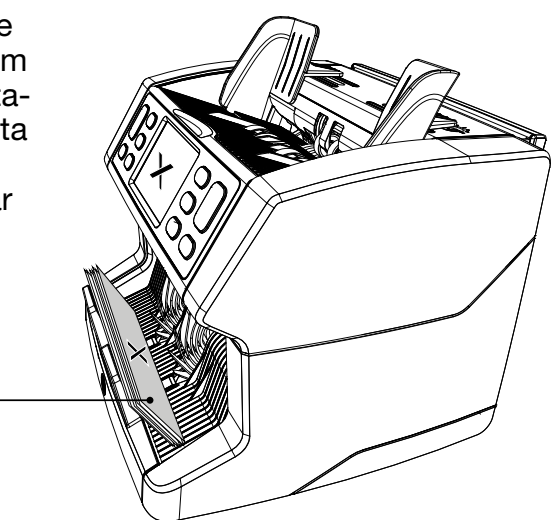

5. No ecrã, são apresentados os resultados da contagem.

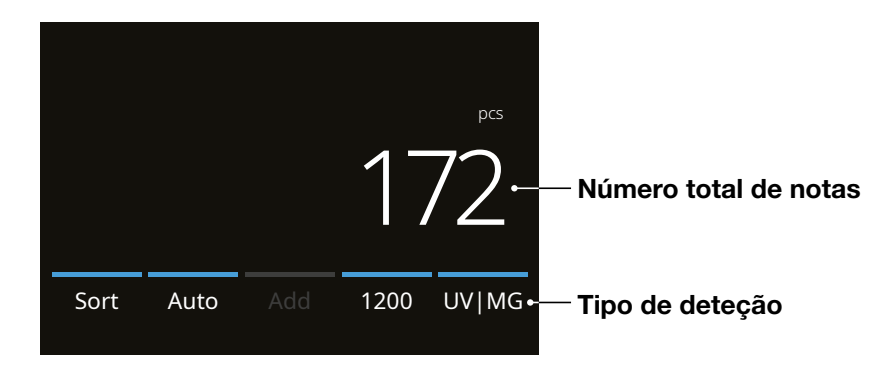

## Selecionar um tipo de deteção

1. Para selecionar ou alterar o tipo de deteção da moeda, prima no canto inferior direito do ecrã tátil ou prima o botão [DETECT] no painel de controlo. Abre-se o menu de deteção.

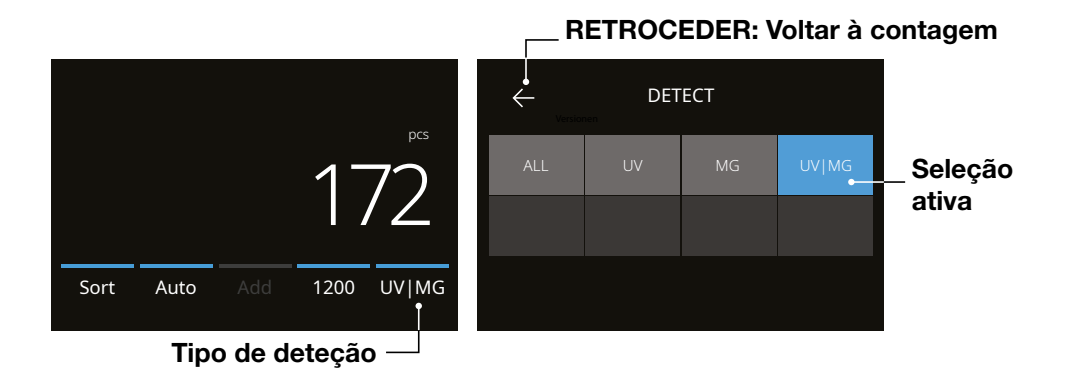

2. O menu de deteção contém múltiplos mosaicos de seleção. O tipo de deteção ativa tem um mosaico azul. Utilize os botões [ESQUERDO] e [DIREITO] para alternar entre as páginas do menu de deteção. Basta premir o mosaico correspondente à moeda ou à forma de deteção que requerer no ecrã para a sua contagem.

Nota: Selecionar um tipo de deteção determinará os modos de contagem disponíveis.

# Explicação dos tipos de deteção disponíveis

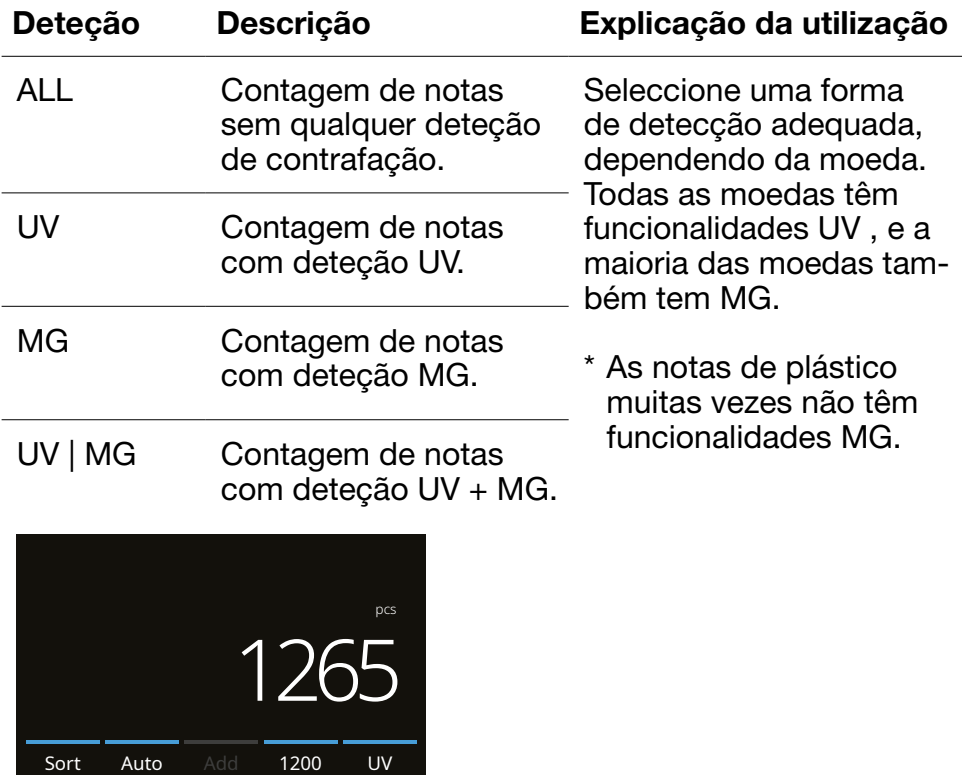

#### Selecionar um modo de contagem

1. Prima o tipo de modo no canto inferior esquerdo ou o botão [MODE] no painel de controlo. O menu modo abre-se.

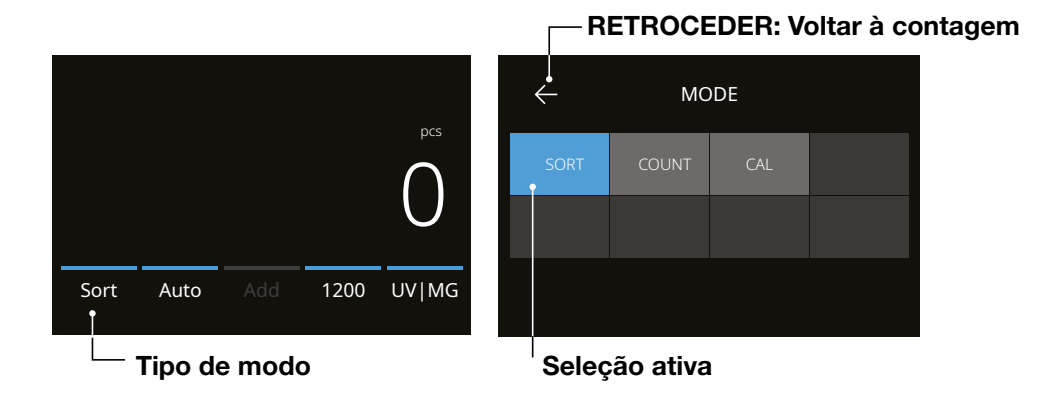

2. O menu modo contém múltiplos mosaicos de seleção. O tipo de modo ativo tem um mosaico azul. Os tipos de modos disponíveis são determinados pelo tipo de deteção ativa. Basta premir o tipo de modo que requerer para a sua contagem.

#### Português

# Explicação dos modos de contagem disponíveis

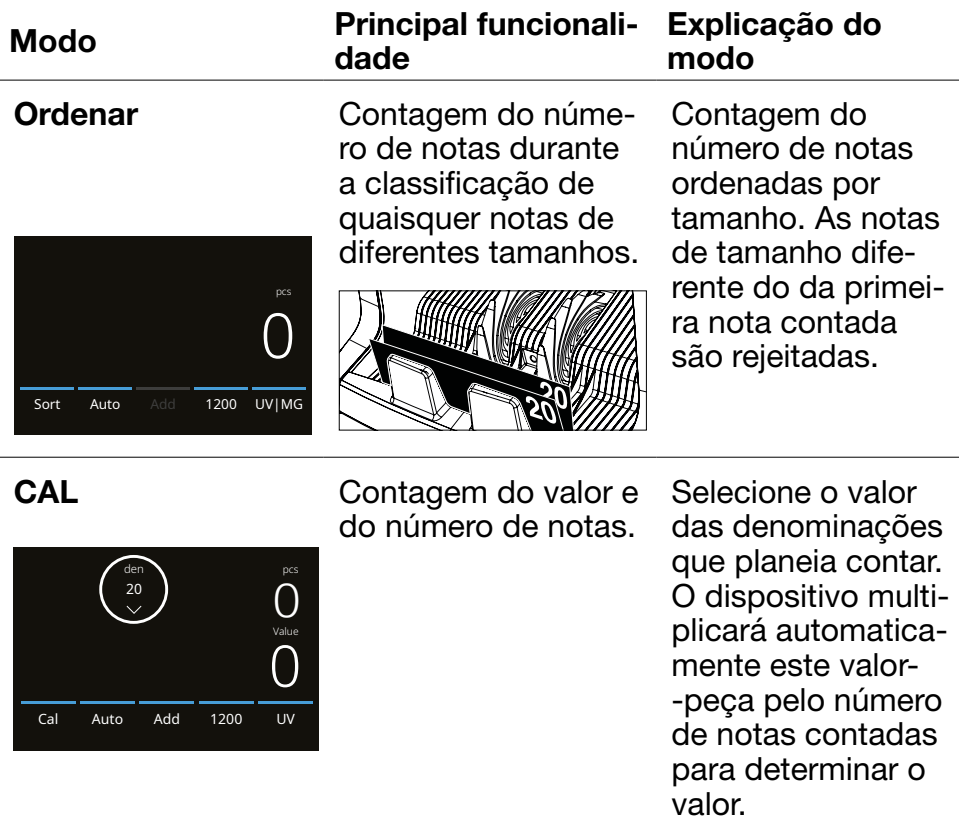

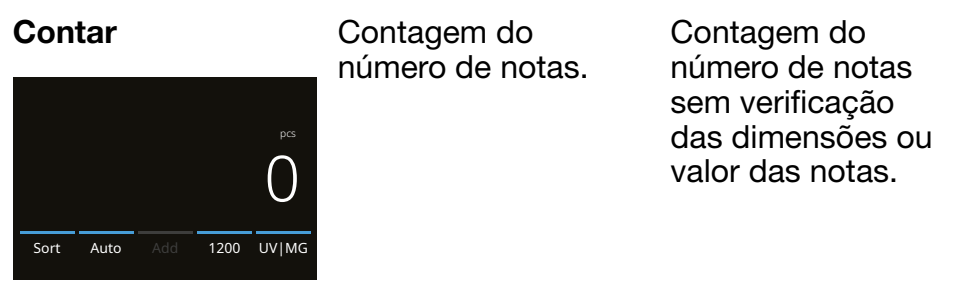

# Função Adicionar

Utilize a função Adicionar para adicionar resultados de contagem de múltiplas contagens ao total. Prima [ADD] na parte inferior média do ecrã de contagem, ou prima o botão [ADD] no painel de controlo. A barra acima de ADD acende-se a azul quando ativada.

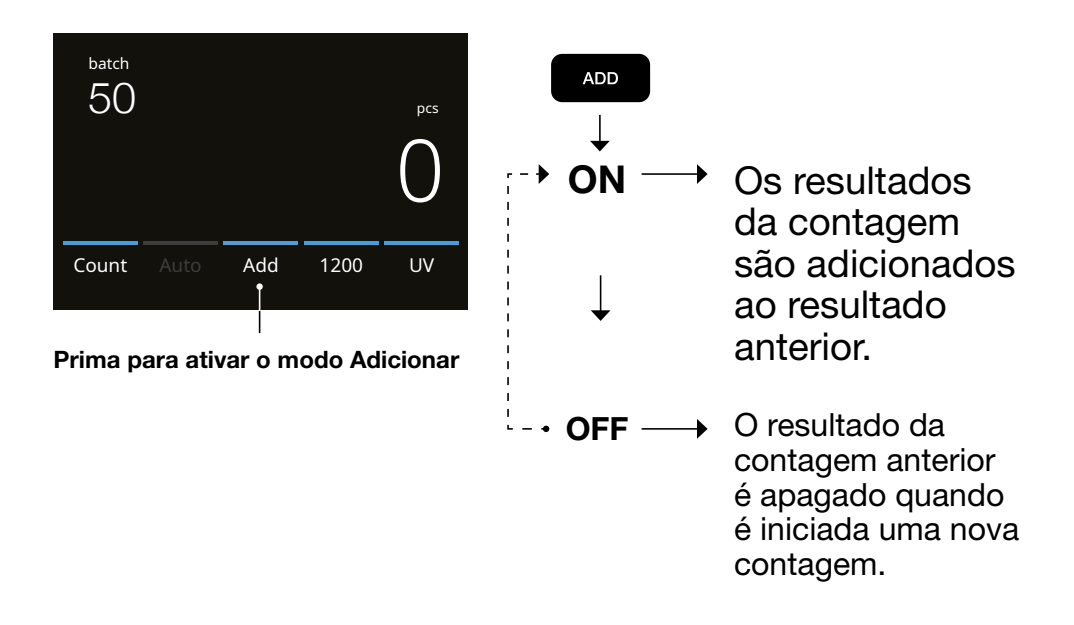

# Contagem de lotes

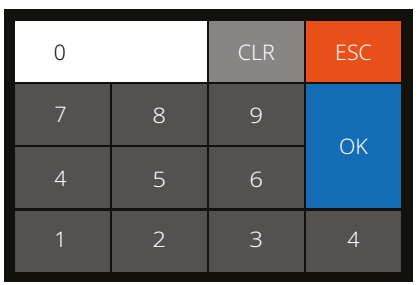

A função de lote é utilizada para criar pilhas de um número igual de notas.

- 1. Digite o número de lote pretendido no ecrã tátil e prima [OK] para confirmar. Ou prima repetidamente o botão **[BATCH]** para alternar entre os números de lote predefinidos.
	- Prima **[CLR]** para apagar a entrada.
	- Prima [ESC] no ecrã tátil para sair do ecrã de entrada de lotes.

Prima [BATCH] para abrir o ecrã de entrada de Lotes. Por predefinição, o número do lote está definido para 100.

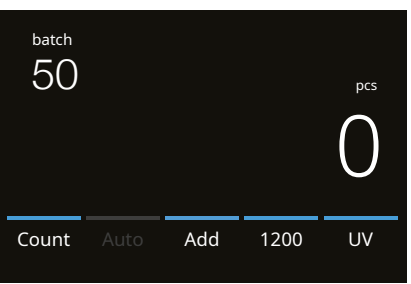

2. No ecrã de contagem, é indicado o número de lote.

3. Coloque uma pilha de notas na tremonha. O dispositivo parará de contar quando o número de lote tiver sido atingido.

Nota: Se o número do lote não for atingido, o dispositivo emitirá 1 sinal sonoro.

# Início da contagem automática

Com a definição "Auto" ativada, a máquina começará automaticamente a contagem quando as notas forem colocadas na tremonha. Com Auto desativado, o botão [START] deve ser premido para iniciar a contagem.

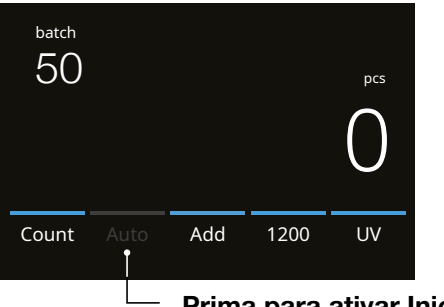

#### Prima para ativar Iniciar a contagem automática

# Mensagens de erro de notas

Quando o dispositivo deteta uma nota suspeita durante a contagem, interrompe a operação, emite um alarme e apresenta uma mensagem de erro. A última nota contada na pilha é a nota suspeita. Retire essa nota e prima *[Iniciar/OK]* para continuar a contagem. Conte novamente as notas para se certificar de que uma nota suspeita é detetada.

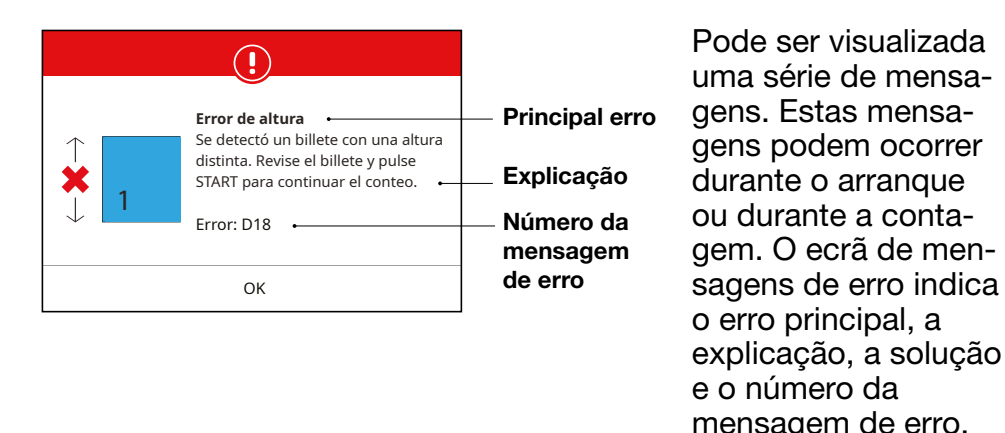

# Mensagens de erro de notas

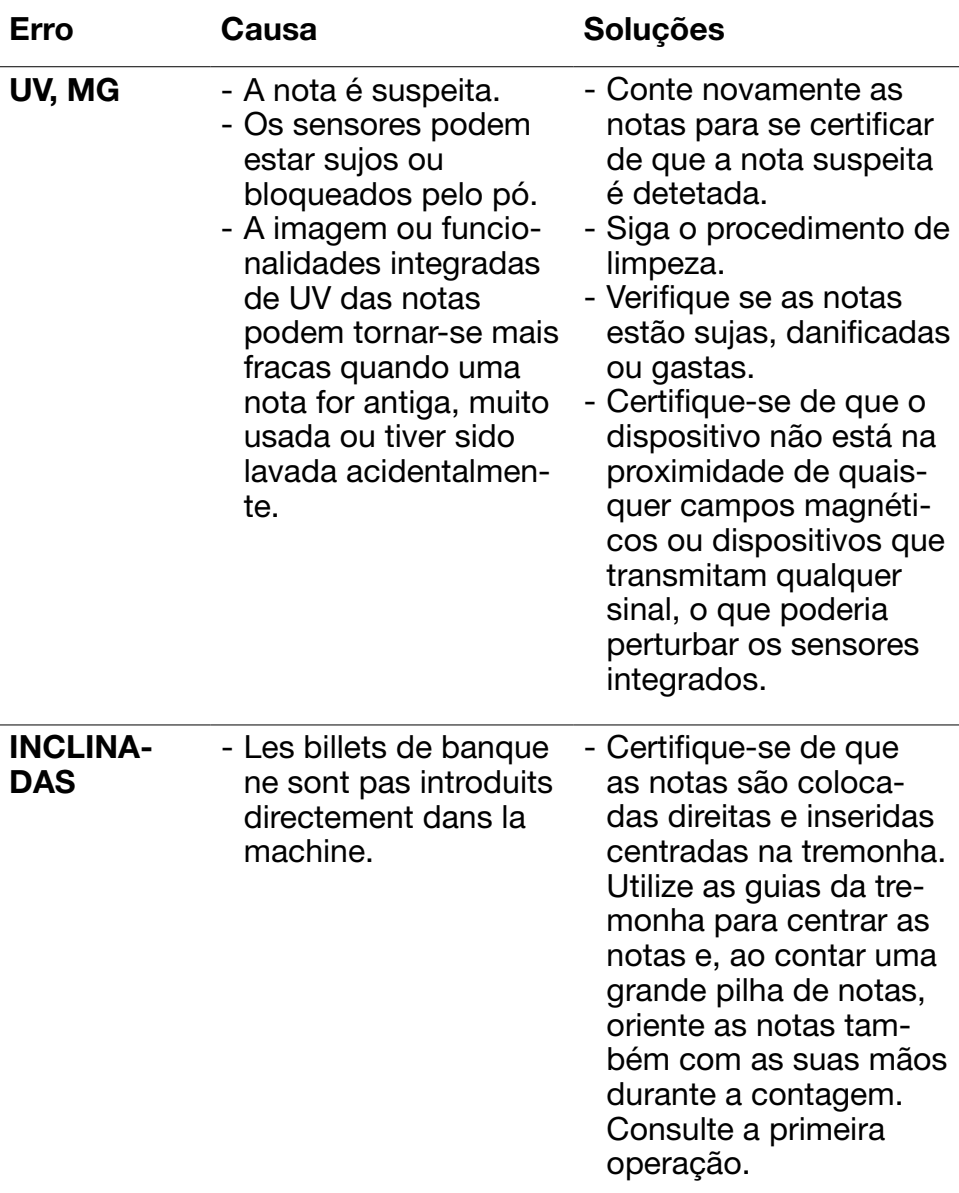

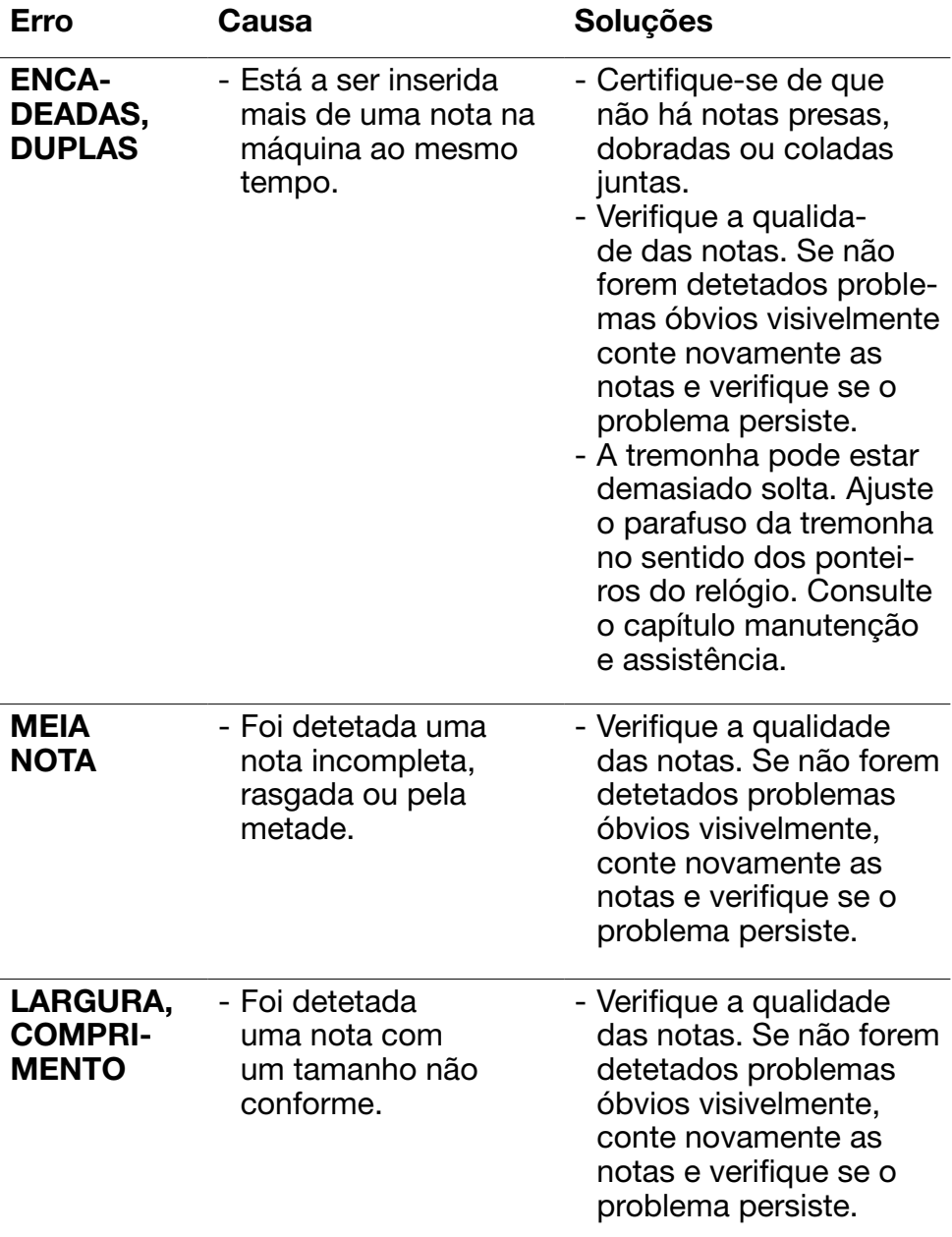

# Mensagens de erro da máquina

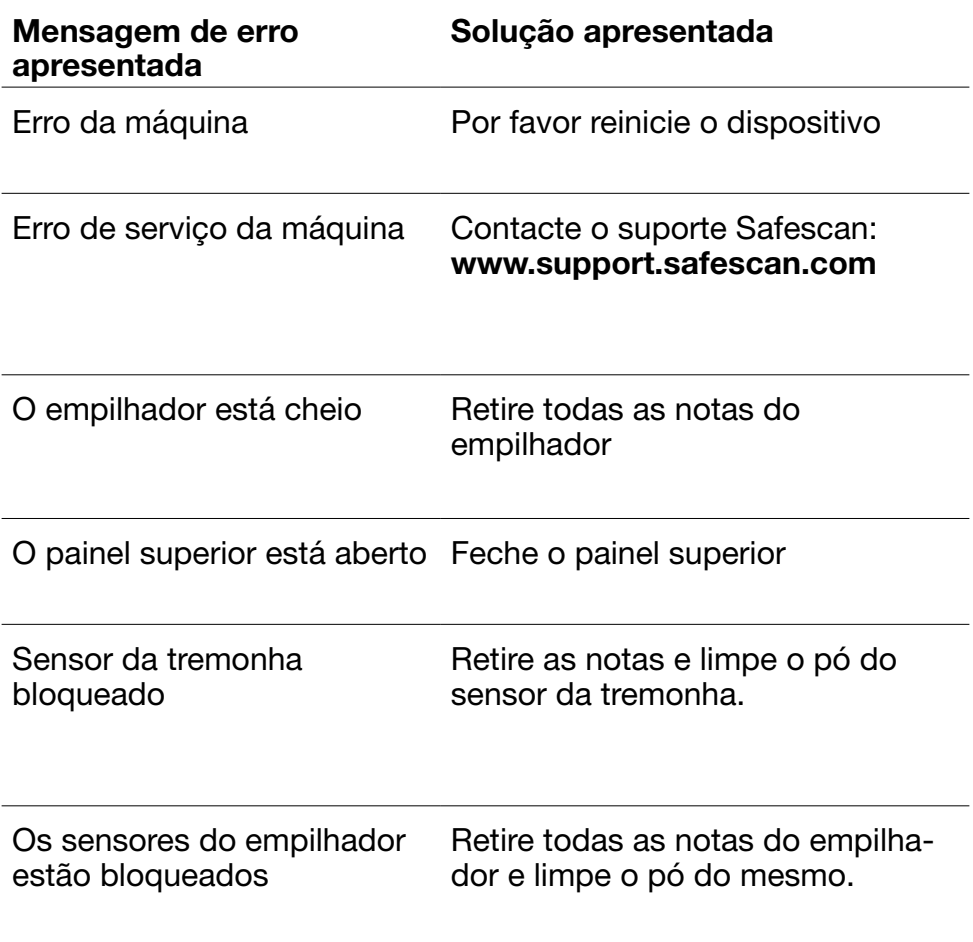

### Menu rápido

O menu rápido é uma ferramenta útil que oferece várias funcionalidades que são utilizadas regularmente. Abra o menu rápido, premindo uma vez o meio do ecrã tátil. Com o menu rápido aberto, carregue numa funcionalidade do ecrã ou prima [ESC] para sair do menu rápido.

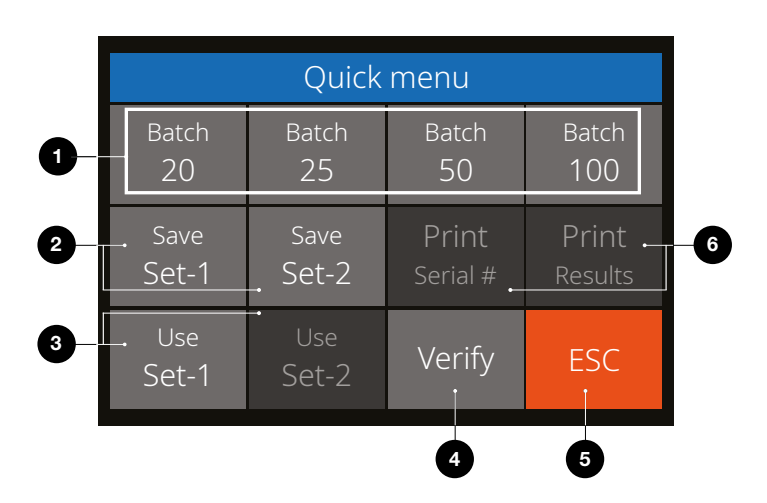

- Nº No ecrã Descrição
	-
- 1. Lote 20/25/50/100 Predefinições dos lotes

#### **Utilizacão**

Instruções

- 1. Prima o ecrã tátil para abrir o menu rápido.
- 2. Prima uma definição de lote.
- 3. A máquina voltará ao ecrã de contagem com as definições de lotes selecionadas ativadas.

Nota: As predefinições de lotes podem ser ajustadas nas preferências de contagem do menu.

#### Nº No ecrã Descrição

2. Guarde Set-1 e Set-2 Guarde as definições de contagem conforme indicado atualmente na máquina.

#### Utilização

Se determinadas definições de contagem específicas forem muito utilizadas, pode ser útil guardá-las na máquina. Com esta opção, a moeda, o número do lote, o modo de contagem e o estado da funcionalidade adicionar podem ser guardados em Set-1 ou Set-2.

Instruções

- 1. Configure a máquina para as suas definições preferenciais.
- 2. Prima o ecrã tátil para abrir o menu rápido.
- 3. Prima [Guardar Set-1 ou Set-2].
- 4. A máquina grava as definições atuais e volta ao menu rápido.
- 5. Prima [ESC] para sair do menu rápido.

Nota: As definições podem ser sempre guardadas. Sempre que *[Guardar Set-1 ou Set-2]* foi premido, as definições atuais substituirão as definições anteriormente guardadas.

#### Nº No ecrã Descrição

3. Utilize Set-1 e Set-2

Utilize as definições de contagem guardadas.

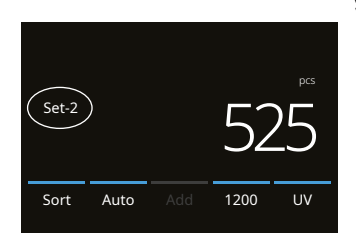

#### Utilização

Instruções

- 1. Prima o ecrã tátil para abrir o menu rápido.
- 2. Prima [Utilizar Set-1 ou Set-2].
- 3. O menu de contagem abre-se, utilizando as definições guardadas. No ecrã, aparece o ícone da indicação ativa Set-1 ou /Set-2

Nota: Alterar as definições desativará diretamente Utilizar Set-1 ou Set-2. O ícone de indicação desaparecerá do ecrã.

#### Nº No ecrã Descrição

4. Verificar Abra verificar a função de contagem.

#### **Utilizacão**

Esta função pode ser utilizada para recontar e verificar qualquer contagem suspeita de estar errada, sem adicionar ao lote atual ou aos totais do dia.

- 1. Prima o ecrã tátil para abrir o menu rápido.
- 2. Prima [Verificar].
- 3. O menu de contagem abre-se com as definições atuais utilizadas. Todos os totais da contagem anterior são guardados na memória. No ecrã, aparece a indicação "Verificar".
- 4. Realize 1 ou mais contagens de verificação.
- 5. Para sair do modo de verificação, prima uma vez o ecrã tátil e prima [Verificar].
- 6. A máquina voltará aos resultados de contagem guardados das suas contagens anteriores.
- 5. ESC Sair do Menu rápido.

#### Utilização

- Instruções
- 1. Prima [ESC].
- 2. A máquina voltará ao ecrã de contagem.
- 6. Impressão / #Série Impressão (Não disponível neste modelo) Imprimir resultados atuais da contagem.

### Utilização

Não aplicável

# Menu

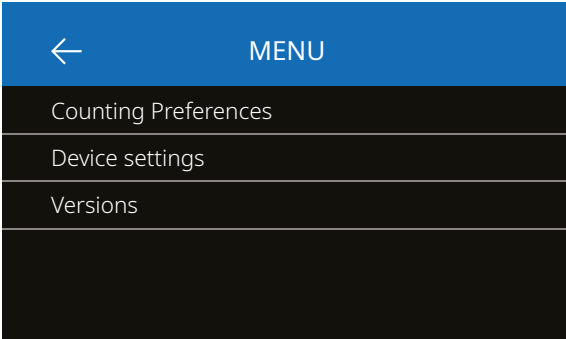

- 1. Prima o botão **IMENU**] para abrir o menu.
- 2. O menu é dividido em 3 submenus.
	- Preferências de contagem
	- Definições do dispositivo
	- Versões
- 3. Prima um item do submenu para abrir ou prima [<-] para voltar ao menu de contagem.

# Trabalhar com o menu

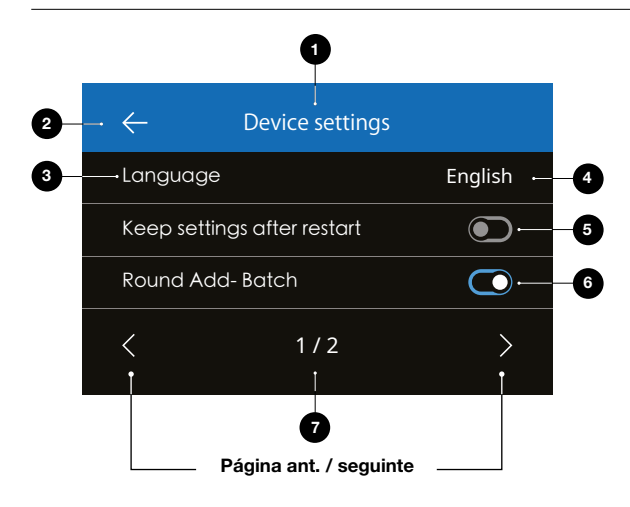

- 1. Menu/Submenu atual
- 2. Retroceder um nível
- 3. Item do menu
- 4. Definições do item
- 5. Desligar função: Interruptor a cinzento
- 6. Ligar função: Interruptor aceso a branco e azul.
- 7. Indicação do número da página

#### Itens do menu

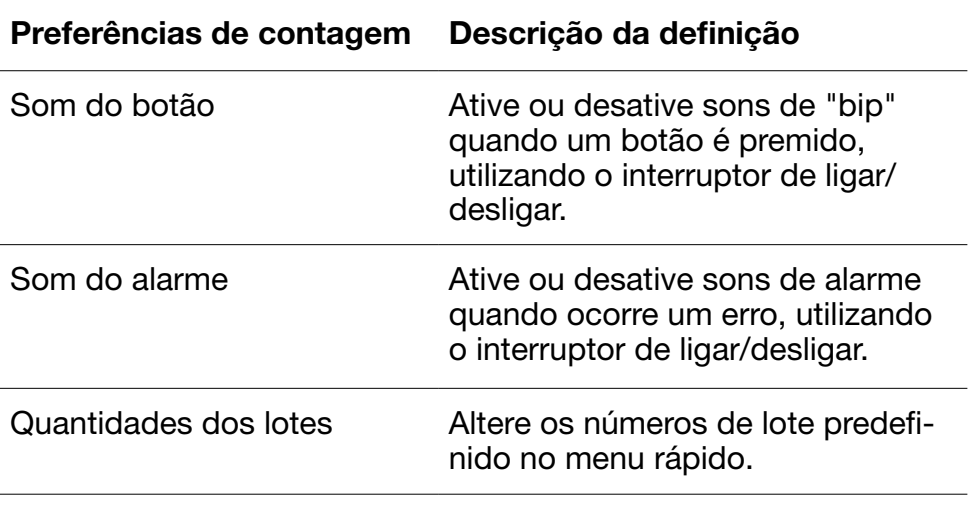

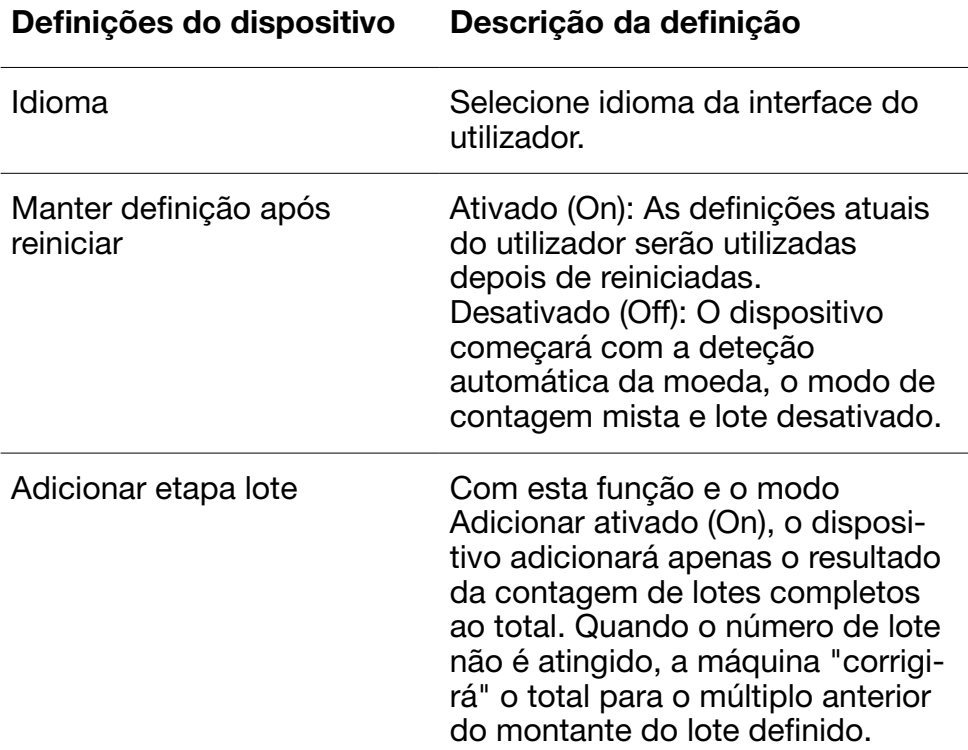

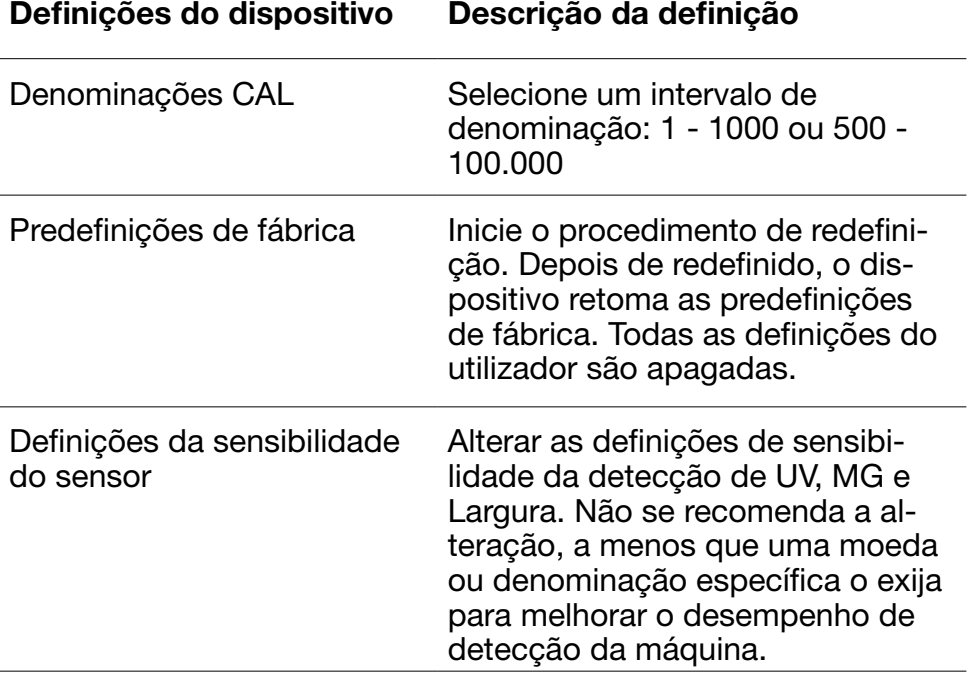

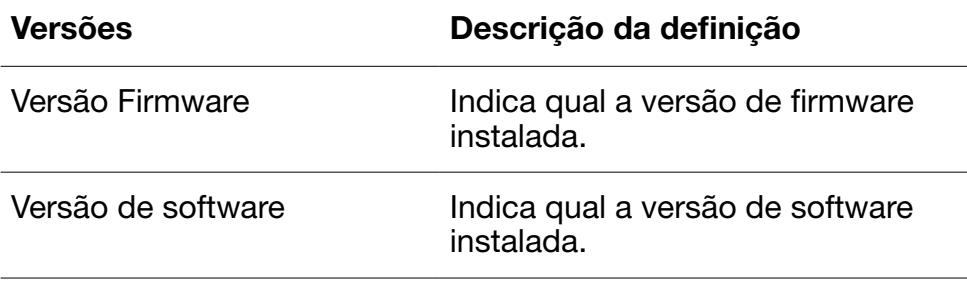

### Manutenção e assistência

Para garantir uma operação contínua fiável, é necessária a limpeza regular das peças internas e dos sensores do dispositivo. O pó ou a sujidade podem agarrar-se às notas e impedir o funcionamento correto dos sensores. Também no caso de erros de congestionamento, pode ser necessário abrir o painel superior para retirar as notas presas.

Nota: Desligue sempre a máquina e desligue o cabo elétrico do dispositivo antes de realizar assistência.

#### Abrir o painel superior e o painel

Abra o painel superior, utilizando a alavanca de abertura por baixo do painel de controlo.

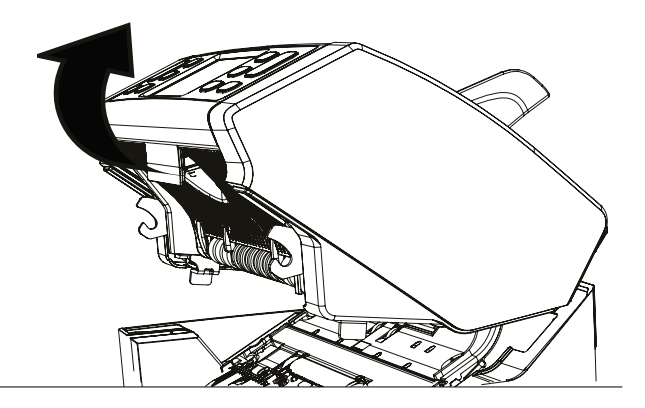

### Limpeza

Dependendo da frequência de utilização da máquina, limpe o pó, semanal ou mensalmente, dos sensores com uma escova seca (incluída) ou um pano. Para a limpeza, é recomendado um espanador ou um aspirador. Ao utilizar um aspirador, coloque o acessório de escova macia no tubo. O dispositivo dará automaticamente indicações de manutenção. Certifique-se de que limpa o dispositivo conforme indicado.

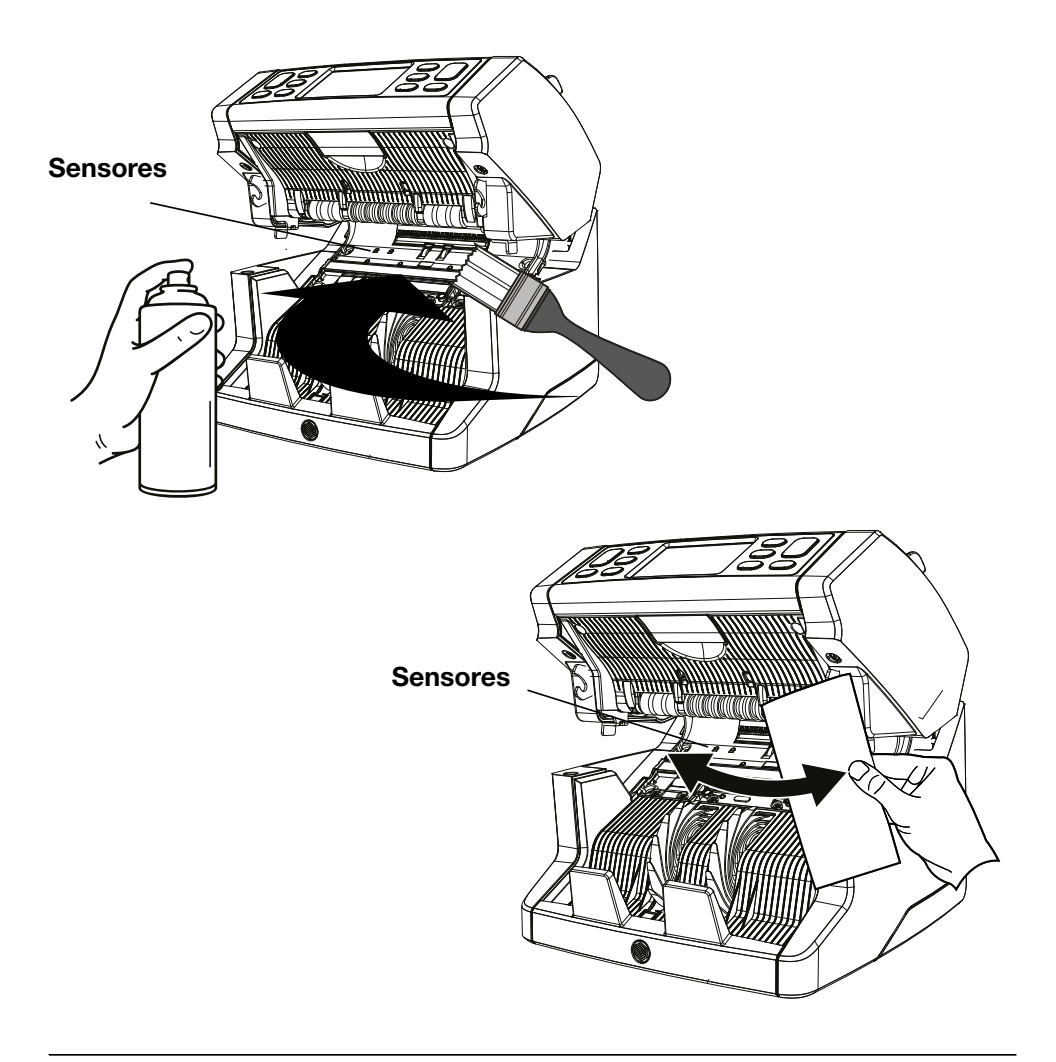

# Ajustar a ranhura de entrada

Na contagem, acontecem frequentemente erros, como notas duplas, encadeadas ou inclinadas, ou quando as notas não colocadas a entrar direitas na máquina, podendo ser necessário ajustar a entrada da tremonha, utilizando o botão de ajuste da tremonha. Na fábrica, a posição da roda da tremonha é definida de forma otimizada. Contudo, devido à natureza de algumas notas, por exemplo, notas de papel ou polímeros, pode ser necessário um ajuste para garantir uma entrada otimizada.

- Quando as notas não são contadas sem interrupções: aumente a distância de espessura das notas, rodando o botão de ajuste no sentido dos ponteiros do relógio (+).
- Quando ocorrem frequentemente erros, como "notas duplas" ou "notas encadeadas/notas duplas", diminua a distância de espessura das notas, rodando o botão de ajuste no sentido contrário aos ponteiros do relógio (-).

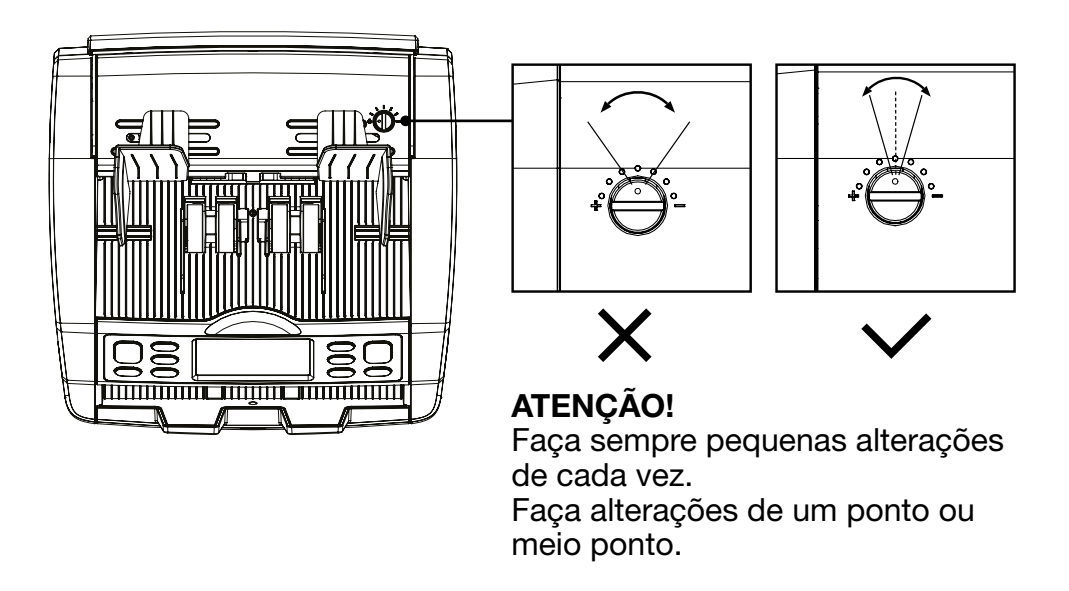

Para certificar de que a sua máquina está atualizada, consulte o nosso site regularmente para ver se existem atualizações disponíveis e necessárias para o seu dispositivo.

## Atualizar o dispositivo

- 1. Verifique a versão de software da sua máquina. A versão do software é indicada no Menu. Prima [MENU] e, a seguir, "Versões" para ver as versões atuais.
- 2. Aceda a www.safescan.com/downloads.
- 3. Preencha a categoria, produto e número da peça. Serão apresentadas as mais recentes atualizações de software.
- 4. Compare os números e dados das versões para ver se é necessário uma atualização de software.
- 5. Se for necessária uma atualização de software: Transfira o pacote de software e siga as instruções incluídas do procedimento de atualização.

### Especificações técnicas

Modos de contagem: Ordenar - Cal - Contar Velocidade de contagem: 1000, 1200 e 1500 notas/minuto Deteção de características das notas: UV, MG, MT e Espessura Intervalo de tamanho das notas:  $50 \times 110$  mm  $\approx 90 \times 180$  mm

Capacidade da tremonha: 500 notas Capacidade do empilhador: 220 notas

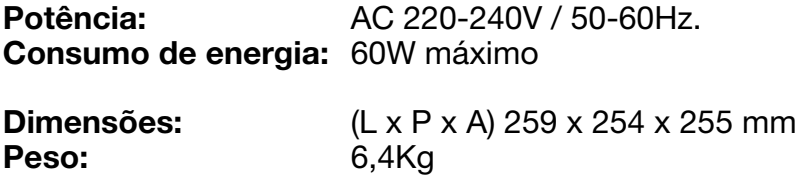

Temperatura operativa: 15-35 °C / 59-95 °F.

# Apoio técnico

Por favor visite primeiro o nosso centro de apoio online - aceda a support.safescan.com e selecione "Contadores de Notas".

Se precisa de mais assistência: a nossa equipa de apoio está disponível por telefone durante o horário de funcionamento (GMT +1 hora local) ou por e-mail para responder a qualquer pergunta que possa ter sobre a utilização do seu dispositivo Safescan. Visite www.safescan.com para mais pormenores.

Ao ligar ou enviar um e-mail para o nosso centro de apoio, certifique-se sempre de que tem os seguintes dados à mão: número do modelo, número de série (ver autocolante do produto na base do dispositivo), número da versão de software (indicado no arranque do dispositivo) e data de compra.

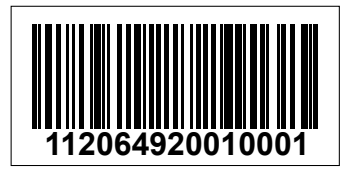

Número de série Número da versão de software

**Modelo: 2850 Versão de software:** 

# 3 anos de garantia

Procedimento de garantia: www.safescan.com

 Este produto está em conformidade com os requisitos essenciais e outras disposições relevantes das diretivas europeias aplicáveis. A Declaração de Conformidade (DC) está disponível em www.safescan.com

**Entregue o dispositivo num centro de reciclagem se de**sejar descartá-lo. Nunca descarte quaisquer dispositivos eletrónicos juntamente com o lixo doméstico.

# Safescan®

Safescan B.V. PO Box 7067, 2701AB Zoetermeer, NL Designed in Europe - Made in China www.safescan.com © 2022 Safescan. All rights reserved SAFESCAN® is a registered trademark

www.safescan.com

20231